### Metal

source [rebelsmarket.com](http://rebelsmarket.com)

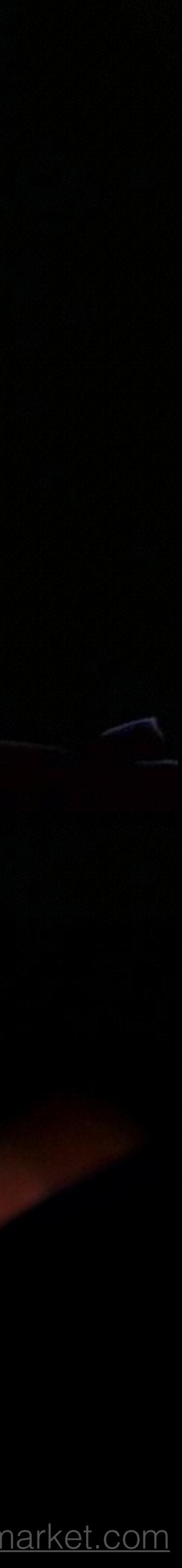

GPU-accelerated advanced 3D graphics rendering and data-parallel computation

 $y = Dxy$  $\frac{1}{2} \sum_{\mu} \sum_{\nu} \frac{1}{2} \sum_{\nu} \frac{1}{2$  $499 = 8$  $\frac{1}{3}f_u$   $\iff$   $\leftarrow$ for once u  $X+X+1$ <br> $SZ211@com$  $M_{\text{max}}$   $\int_{M}$   $dN(x, b) = \int_{M}$   $dN = \int_{M}$  $\hat{E} = \{ (x^{\prime\prime})^2 x^{\prime\prime} \}$  $(\kappa^{\infty})$  H. Co.  $X^{1}+X+1=Q_{1}T^{2}$  $(2a y)^m = 2/m (2^m)^m$  $35 - 5$  $X^2 + X + 1$  $2\zeta(\epsilon_{1})$ CINCINE  $4 + \frac{5}{4}$  $(\propto -\sqrt{2})^2$   $\approx \sqrt{2}$ I PAPI.  $(39)$  $= \sum_{n=2}^{\infty} a_n \pi^n = \sum_{n=1}^{\infty} \gamma^n \pi^n$  $2p^{r(x)}$  $\left|$   $N(100e)$   $_{z}$  $D = (1+T)$  $\sqrt{4}$   $\alpha^2 + 39$  $|$  or  $\alpha$ ,  $||$  $\sigma$  $0 - 4 + 1$  $0+8$ dlER=">"(G((5)E)=)  $\sigma$  $GXED$ X Maths The heart and foundation of computer graphics

## AR 080  $\left| \Delta \right|$  $\left(\frac{\nu}{\lambda^{(p)}}\right)^{4}$

 $|-1$ 

 $= \pi^{-k} - k \frac{1}{2} \pi^{-k} n^k$ 

 $\subseteq$   $\mathcal{S}$   $\supseteq$ 

 $|\sqrt{\epsilon_{\infty}}|$ 

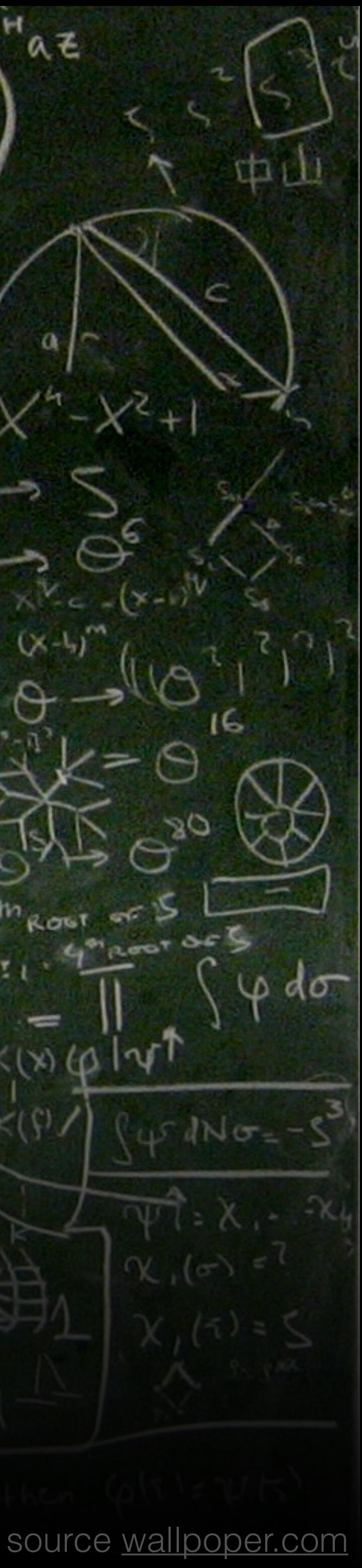

### Metalmatics

There are no computer graphics without mathematics Rasterized 3D graphics requires algebra Vector operations Matrix operations Interpolation techniques

### My first triangle

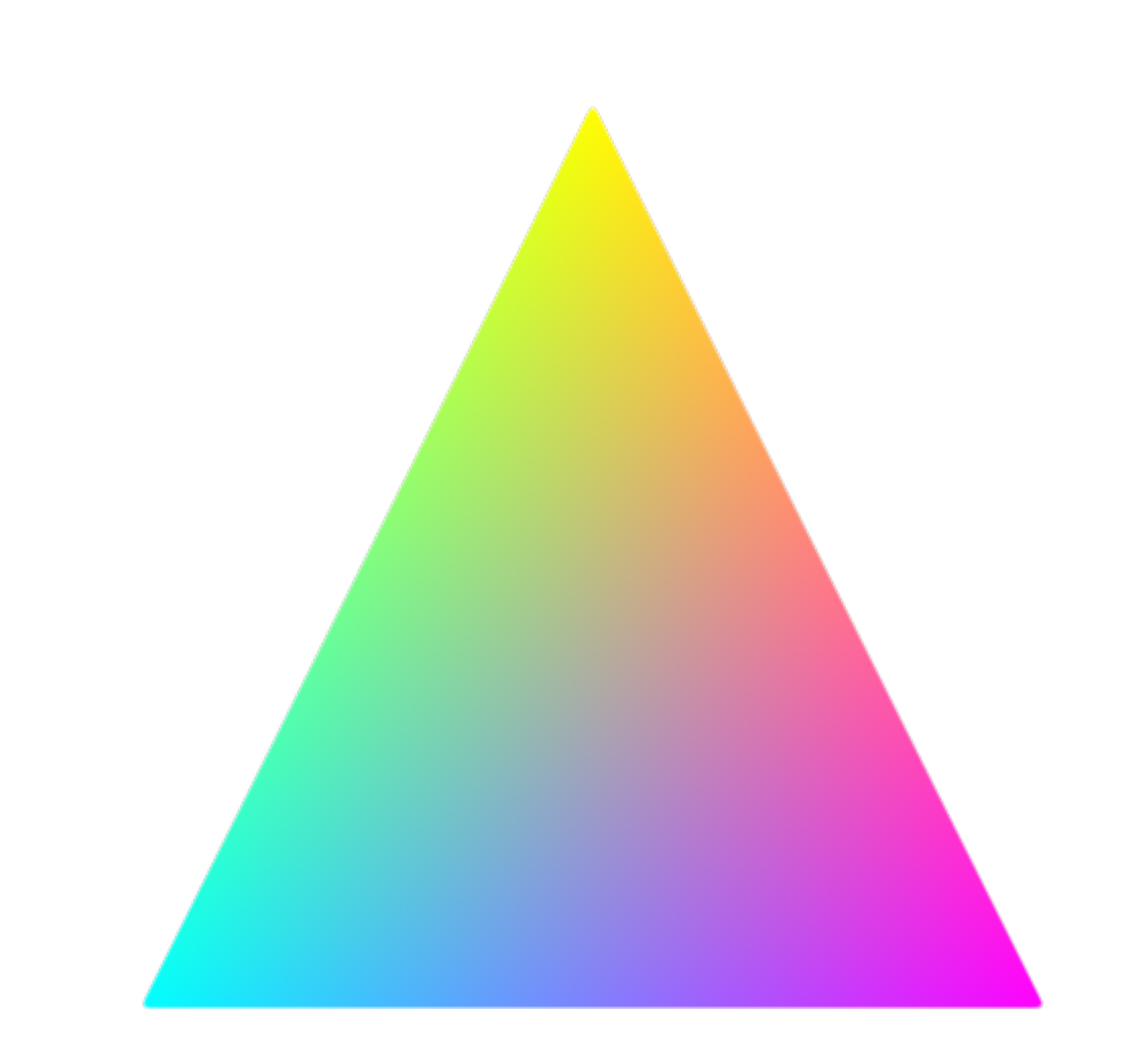

## Why triangles?

Easiest surface that can be formed by straight lines

[http://en.wikipedia.org/wiki/](http://en.wikipedia.org/wiki/Polygon_mesh) Polygon\_mesh

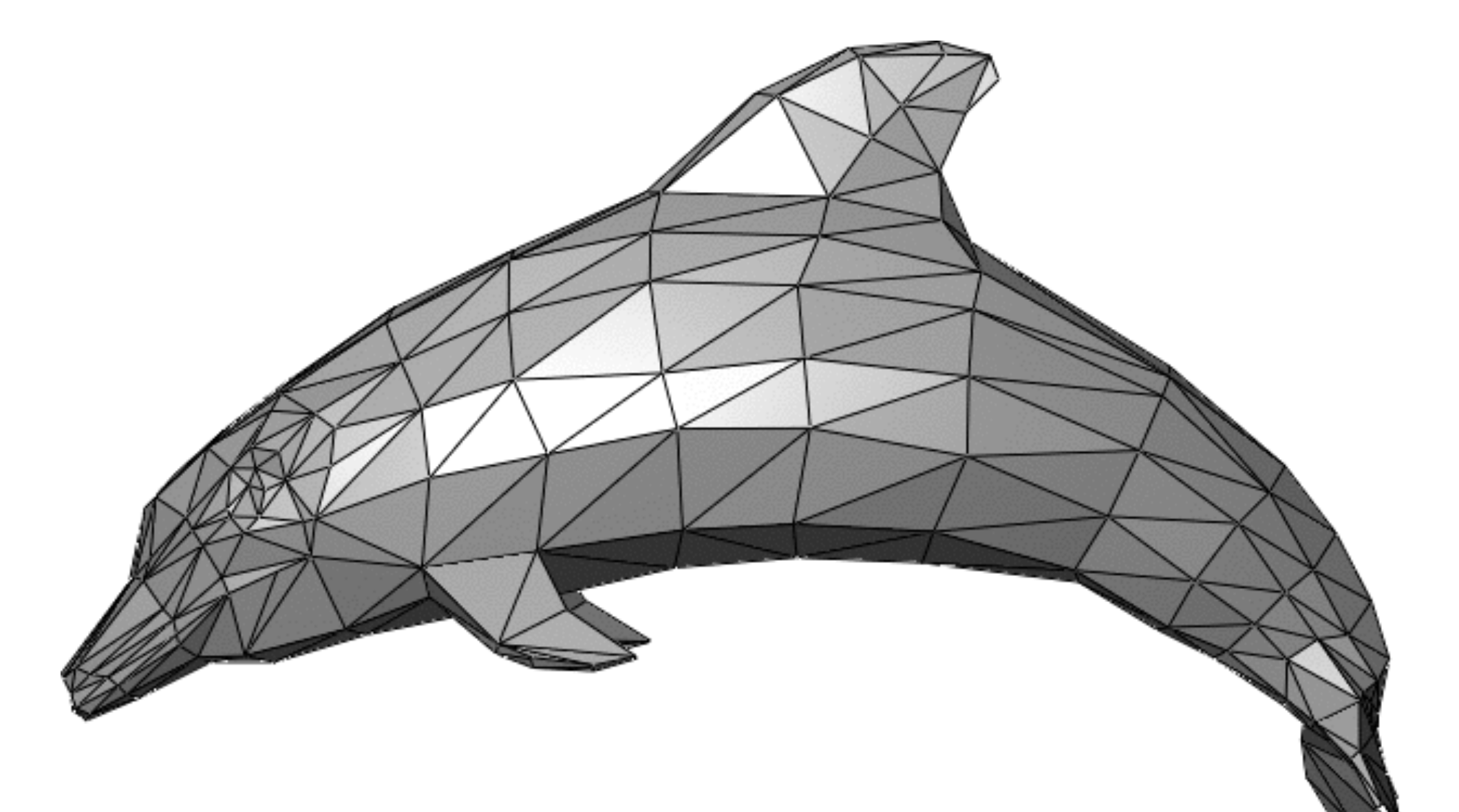

Other surfaces can be composed by a sequence of triangles

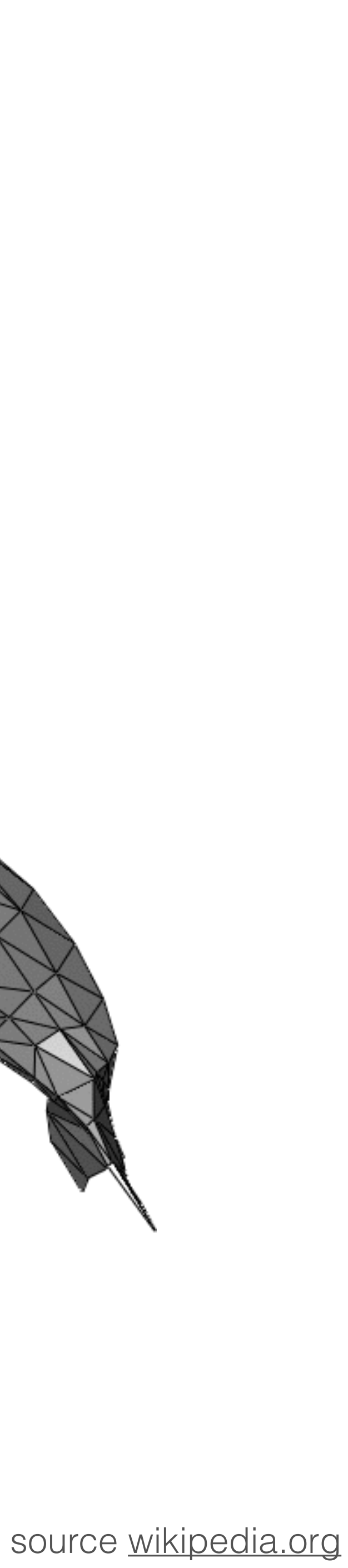

### 3D graphics pipeline

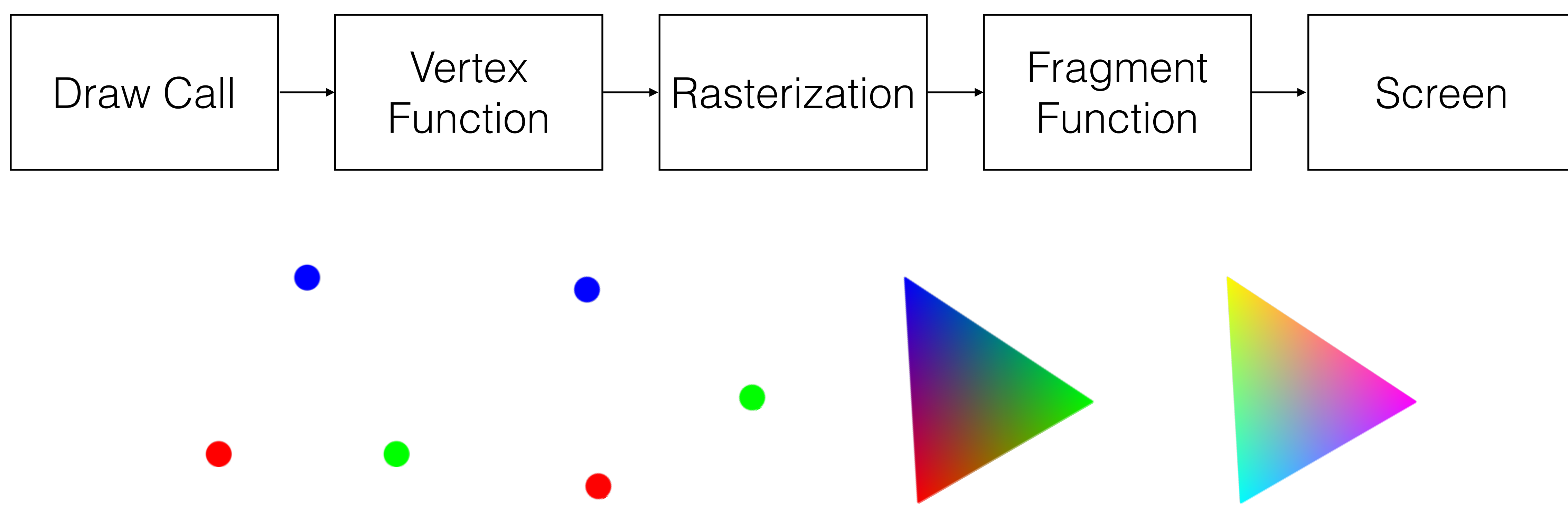

### Draw Call

### A collection of states to render our triangle Vertices Uniform data Vertex Function Fragment Function

### Vertex (Vertices)

Structure that holds all the information of a triangle's corner For our first triangle Position: x, y Color: red, green, blue

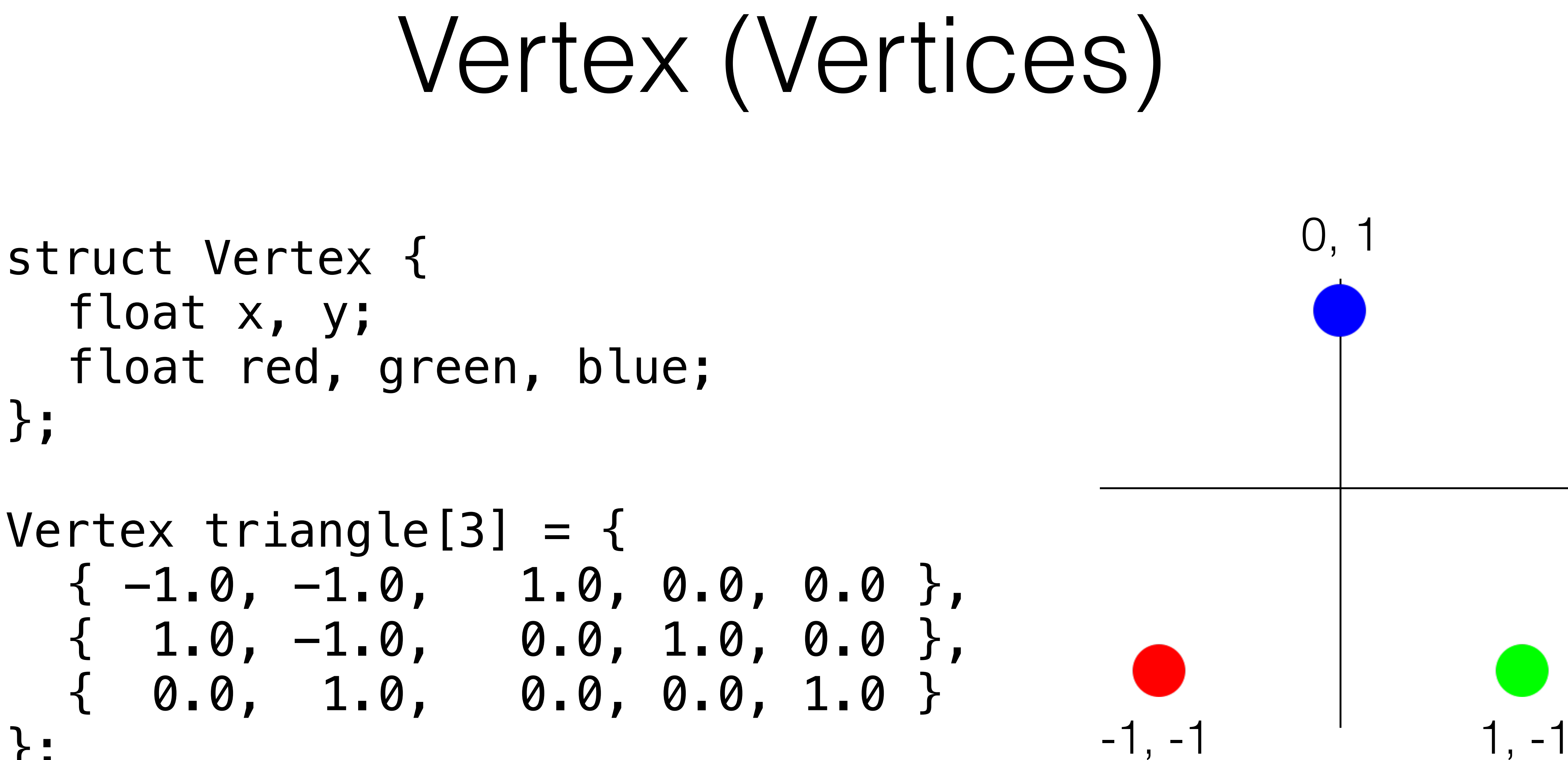

 float x, y; float red, green, blue; };

Vertex triangle[3] = {  $\{ -1.0, -1.0, 1.0, 0.0, 0.0 \},$  { 1.0, -1.0, 0.0, 1.0, 0.0 }, { 0.0, 1.0, 0.0, 0.0, 1.0 } };

### Coordinate System

Metal uses a right handed coordinate system Positive X axis points right Positive Y axis points up Positive Z axis point forward Use your right hand for visualization [http://en.wikipedia.org/wiki/Coordinate\\_system](http://en.wikipedia.org/wiki/Coordinate_system)

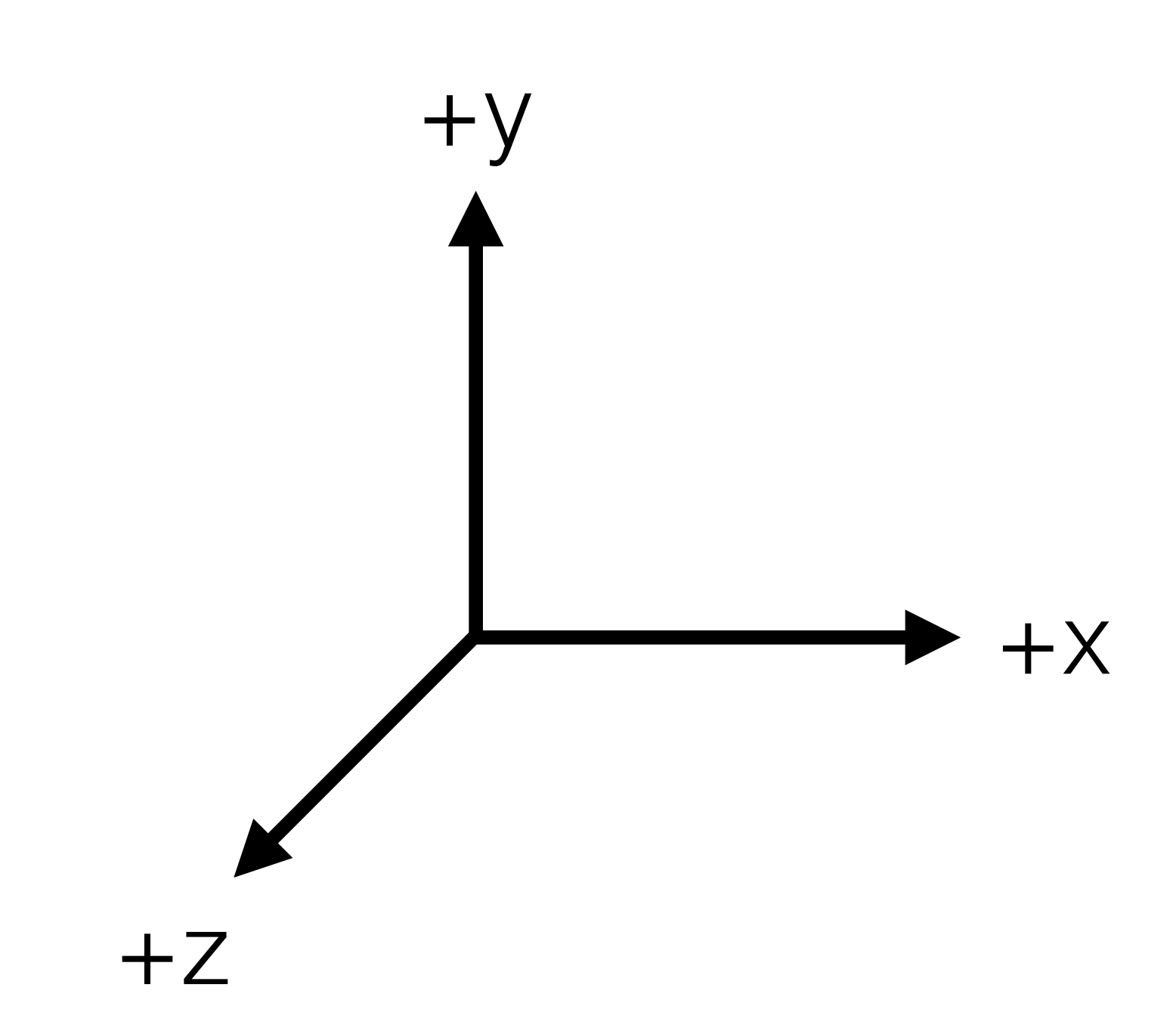

### Uniform data

A structure that holds all data that is the same per draw call For our triangle it is a rotation around the z-axis by angle α

### struct Uniforms { float matrix 4x4 transformation; };

Uniforms uniform = { cos(a), sin(a), 0.0, 0.0, -sin(a), cos(a), 0.0, 0.0, 0.0, 0.0, 1.0, 0.0, 0.0, 0.0, 0.0, 1.0 };

- 
- 

### Transformation matrices

All transformations for 3D math can be expressed by a 4×4 matrix easy to create fast to apply (to each vertex) [http://en.wikipedia.org/wiki/Transformation\\_matrix](http://en.wikipedia.org/wiki/Transformation_matrix)

### CGAffineTransform

Representation of a 2×3 matrix for 2D projection CGAffineTransformIdentity CGAffineTransformMakeRotation(angle) CGAffineTransformMakeScale(x, y)

- 
- 
- 
- 
- CGAffineTransformMakeTranslation(x, y)

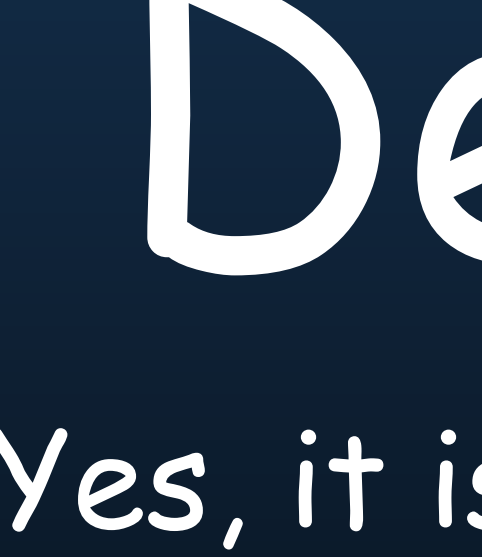

# Demo

Yes, it is Comic Sans

### Vertex Function

Handles a single vertex

Called for each vertex in the draw call

Transforms the position to the final position

Optionally passes other uniforms to the fragment function

### Vertex Function

```
struct Output { 
   float4 position; 
   float3 color; 
};
```
Output vertexFunction(Vertex v, Uniforms u) { Output o;  $o.$  position =  $u.$  transform  $*$  v.position; o.color = v.color; return o;

}

### Rasterization

Converts the transformed positions into fragments A fragment is a future pixel Interpolates the other vertex values (color) <http://en.wikipedia.org/wiki/Rasterisation>

### Fragment Function

Handles a single fragment Called once per fragment Converts the fragment into a pixel on the screen

### Fragment Function

- // Output of the Vertex Function without position struct Input { float3 color; };
- float3 fragmentFunction(Input i) { float3 r;  $r = 1.0 - i.color;$  return r; }

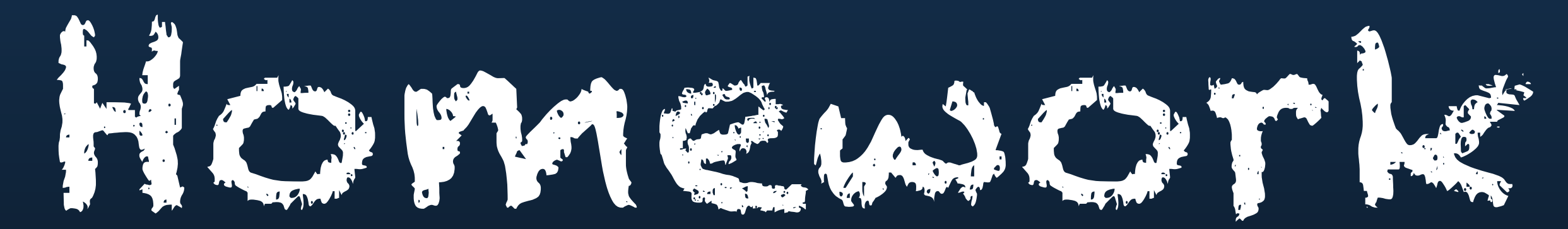

### Write your own software rasterizer

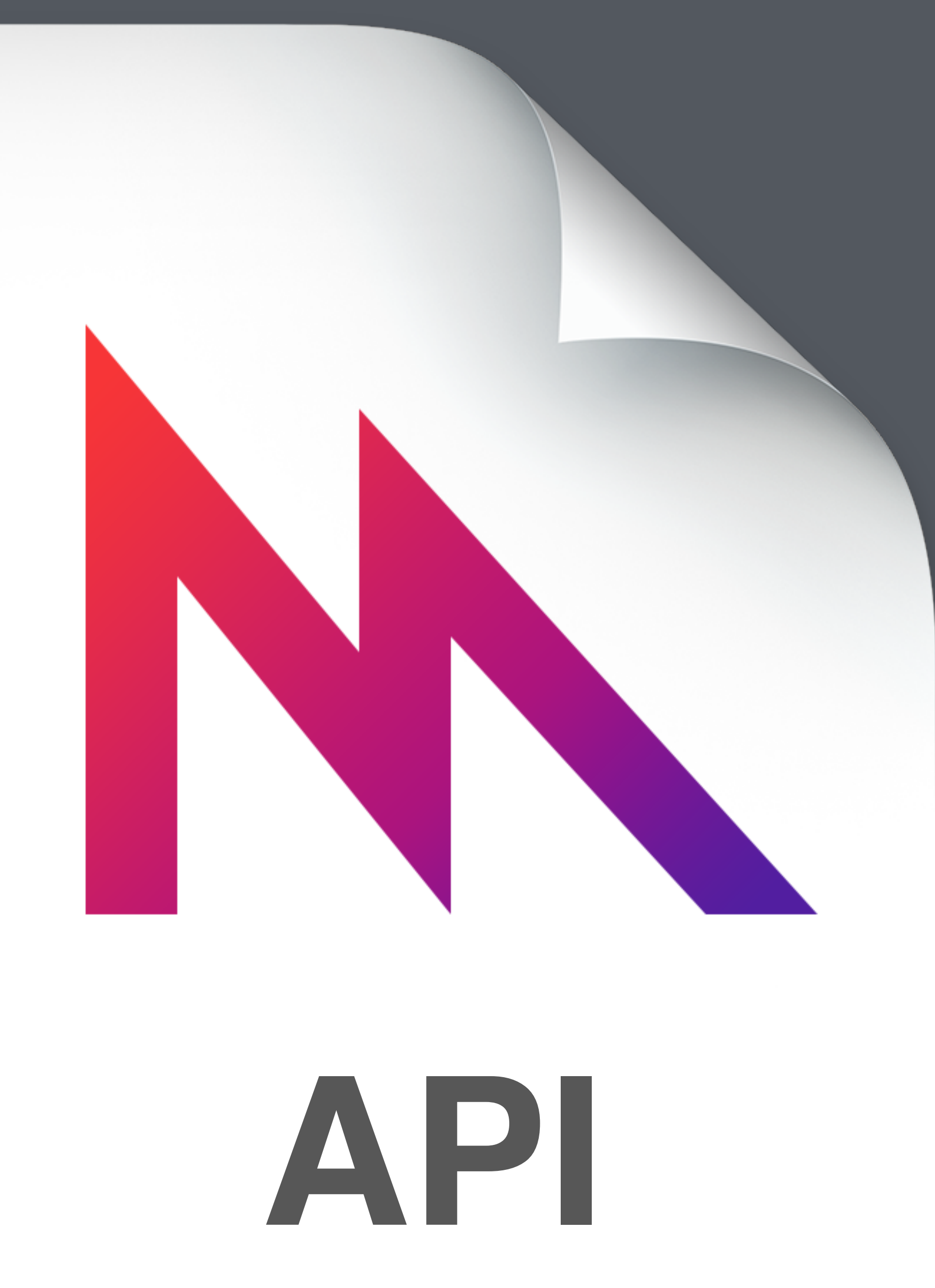

## What is Apple's Metal API?

The Metal framework supports GPU-accelerated advanced 3D graphics rendering and data-parallel computation workloads. Metal provides a modern and streamlined API for fine-grain, low-level control of the organization, processing, and submission of graphics and computation commands and the management of the associated data and resources for these commands. A primary goal of Metal is to minimize the CPU overhead necessary for executing these GPU workloads.

– Metal Programming Guide

## Apple's Graphics APIs

Is there room left for more graphics APIs?

CoreGraphics / Quartz

CoreImage

**CoreText** 

OpenGL / OpenGLES

SpriteKit (2D) / SceneKit (3D)

### Metal features

### Designed for performance Reduce CPU overhead while maximizing the GPU performance 3D raster graphics pipeline Parallel computing pipeline Replaces OpenCL (was never public on iOS)

### Metal requirements

iOS8 only – Mac support would require unified RAM ARM64 only – iPhone 5s, iPad Air, iPad mini with Retina Screen Device only – no simulator support Xcode 6

### Metal API

### Quite an unusual API for an Apple framework 1× Function 23× Classes (all helpers) 18× Protocols (core) a few enumerations and type definitions

### MTLDevice

### First step is to get the GPU id<MTLDevice> device = MTLCreateSystemDefaultDevice();

### CAMetalLayer

Metal will draw to a layer, there is no UIMetalView #import <QuartzCore/CAMetalLayer.h>

 $CAMetallayer *layer = [CAMetallayer layer];$ layer.device = device;  $layer$ .pixelFormat = MTLPixelFormatBGRA8Unorm; layer.frame = self.view.layer.bounds; [self.view.layer addSublayer:layer];

- 
- 
- 
- 

### CAMetalDrawable

Request a drawable to render into

Might return nil when rendering too fast

id<CAMetalDrawable> drawable = layer.nextDrawable;

### MTLBuffer

- 
- 
- 
- 
- 
- 

A buffer contains data that is shared between CPU and GPU

You are responsible for synchronized access!

id<MTLBuffer> vertexBuffer = [device newBufferWithBytes:vertices length:sizeof(vertices) options:MTLResourceOptionCPUCacheModeDefault];

id<MTLBuffer> uniformBuffer = [device newBufferWithBytes:uniforms length:sizeof(uniforms) options:MTLResourceOptionCPUCacheModeDefault];

### MTLLibrary

A library is containing all the shaders (vertex and fragment functions) There might be multiple libraries

### id<MTLLibrary> library = [device newDefaultLibrary];

### MTLFunction

MTLFunction (shader) is code that is executed on the GPU.

id<MTLFunction> vertexFunction = [library newFunctionWithName:@"vertexFunction"];

id<MTLFunction> fragmentFunction = [library newFunctionWithName:@"fragmentFunction"];

### MTLCommandQueue

Command Queues execute Command Buffers in serial order

id<MTLCommandQueue> commandQueue = [device newCommandQueue];

### MTLRenderPassDescriptor

Describes the buffer use to render to

MTLRenderPassDescriptor \*renderPass = [MTLRenderPassDescriptor renderPassDescriptor];

renderPass.colorAttachments[0].texture = drawable.texture; renderPass.colorAttachments[0].loadAction = MTLLoadActionClear; renderPass.colorAttachments[0].clearColor = MTLClearColorMake(1.0f, 1.0f, 1.0f, 1.0f); renderPass.colorAttachments[0].storeAction = MTLStoreActionStore;

- 
- 

### MTLRenderPipelineDescriptor

- Describes the pipeline that is used for rendering
- Should be prepared in the setup phase
- MTLRenderPipelineDescriptor \*pipelineDesc = [[MTLRenderPipelineDescriptor alloc] init];
- [pipelineDesc setVertexFunction:vertexFunction]; [pipelineDesc setFragmentFunction:fragmentFunction];
- id<MTLRenderPipelineState> pipeline = [device newRenderPipelineStateWithDescriptor:pipelineDesc error:nil];

### MTLCommandBuffer

Command Buffers hold series of Command Encoders

- id<MTLCommandBuffer> commandBuffer = [commandQueue commandBuffer];
- // fill with Command Encoders (next slide)
- [commandBuffer addCompletedHandler:…];
- [commandBuffer presentDrawable:drawable];
- [commandBuffer commit];

### MTLCommandEncoder

id<MTLRenderCommandEncoder> commandEncoder = [commandBuffer renderCommandEncoderWithDescriptor:renderPass];

Command Encoders hold a sequence of GPU instructions

[commandEncoder setRenderPipelineState:pipeline]; [commandEncoder setVertexBuffer:vertices offset:0 atIndex:0]; [commandEncoder setVertexBuffer:uniforms offset:0 atIndex:1];

[commandEncoder drawPrimitives:MTLPrimitiveTypeTriangle vertexStart:0 vertexCount:3 instanceCount:1];

[commandEncoder endEncoding];

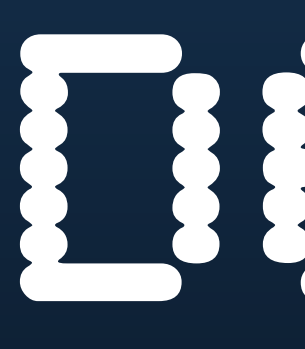

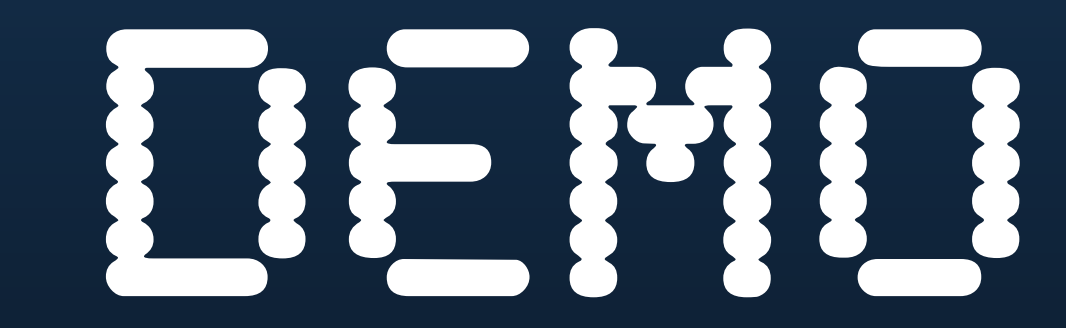

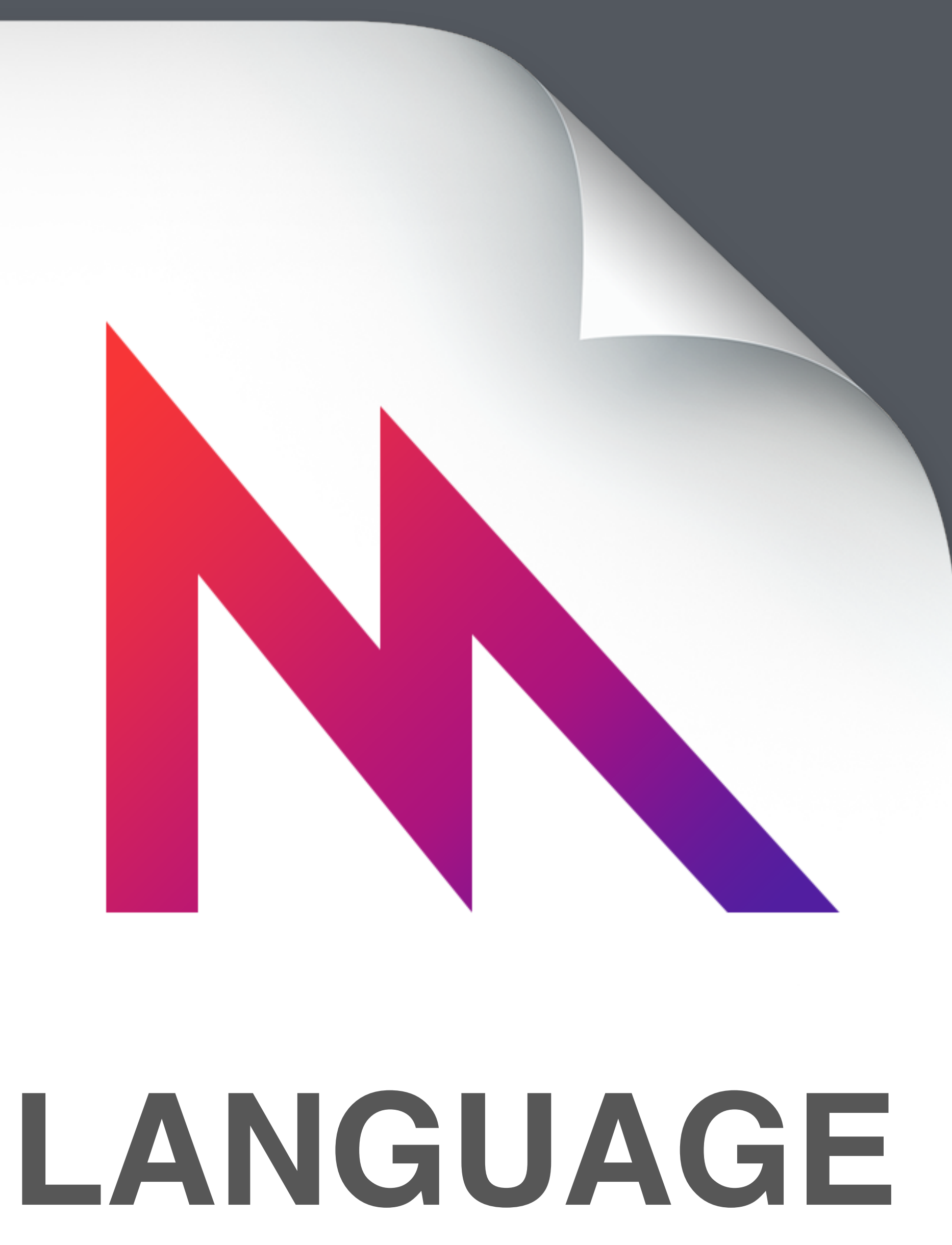

## Metal Shading Language

The shading language is C++11 Custom standard library Math libraries Additional keywords

### Restrictions

### Some C++11 features are missing

### new and delete operator

Exceptions

Lambdas

Exceptions

virtual functions

…

### Benefits

Shared code between CPU and GPU Helpful for vertex and uniforms structs Compiled with the clang toolchain Precompiled at compile time

### Shared types

typedef struct { matrix\_float4x4 transform; } Uniforms;

typedef struct { packed\_float2 position; packed\_float3 color; } Vertex;

typedef struct { float4 position [[ position ]]; half4 color; } Varyings;

```
Vertex Function
```
- vertex Varyings vertexFunction( device Vertex\* vertex\_array [[ buffer(0) ]], constant Uniforms& uniforms [[ buffer(1) ]], unsigned int vid [[ vertex\_id ]] ) {
	- Varyings out; Vertex  $v =$  vertex array [vid];
	- float4 position = float4(v.position,  $0.0, 1.0$ );  $out. position = uniform. transform * position;$ out.color = half4(half3(v.color),  $1.0$ );

```
return out;
```
}

### Fragment Function

fragment half4 fragmentFunction( Varyings in [[ stage\_in ]] ) { return 1.0 - in.color; }

### Kernel Function

kernel void kernelFunction( const device float \*in0 [[ buffer(0) ]], const device float \*in1 [[ buffer(1) ]], device float \*out [[ buffer(2) ]], uint id [[ thread\_position\_in\_grid ]] ) {  $out[id] = in0[id] + in1[id];$ 

}

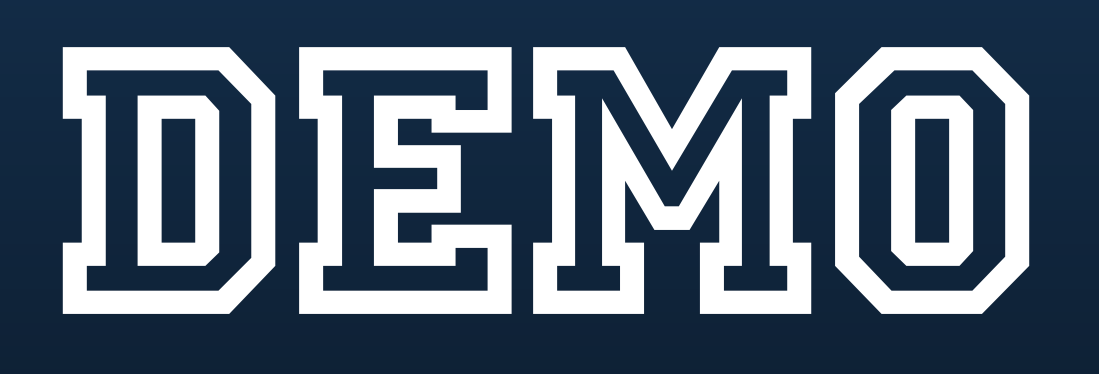

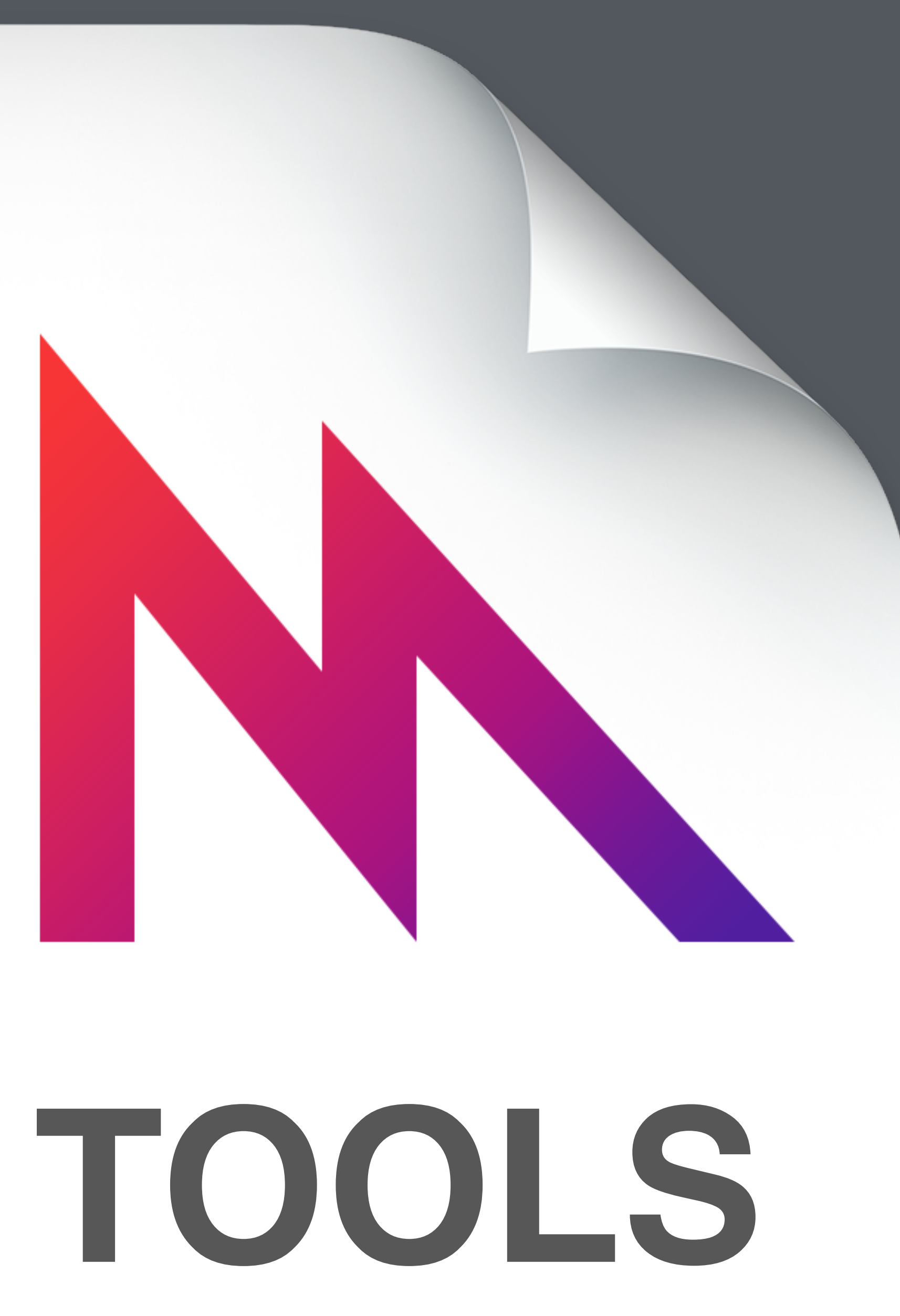

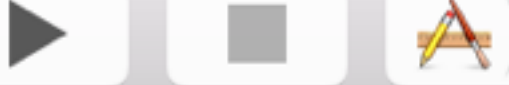

 $\ket{\mathbb{A}}$  | M...ne

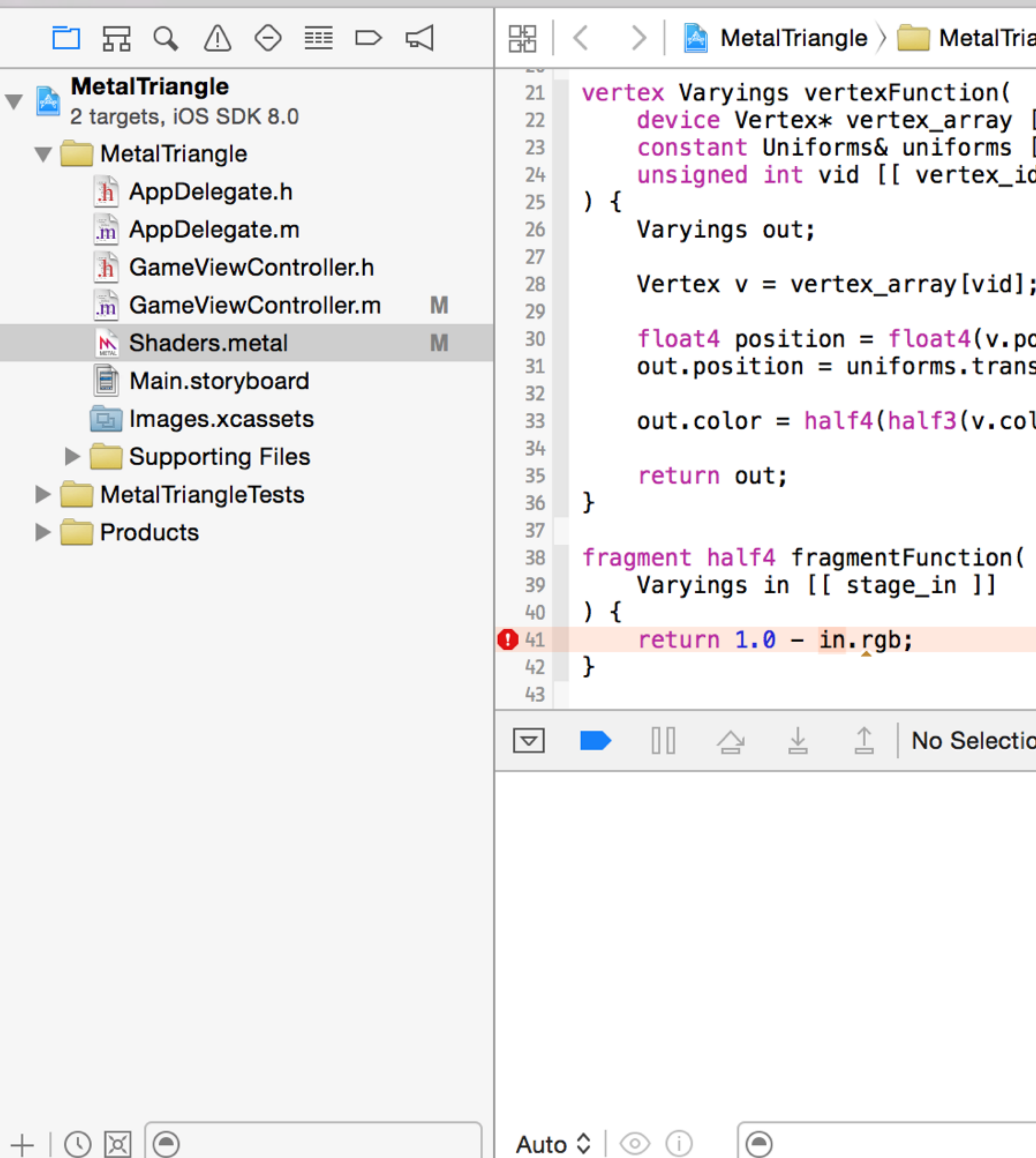

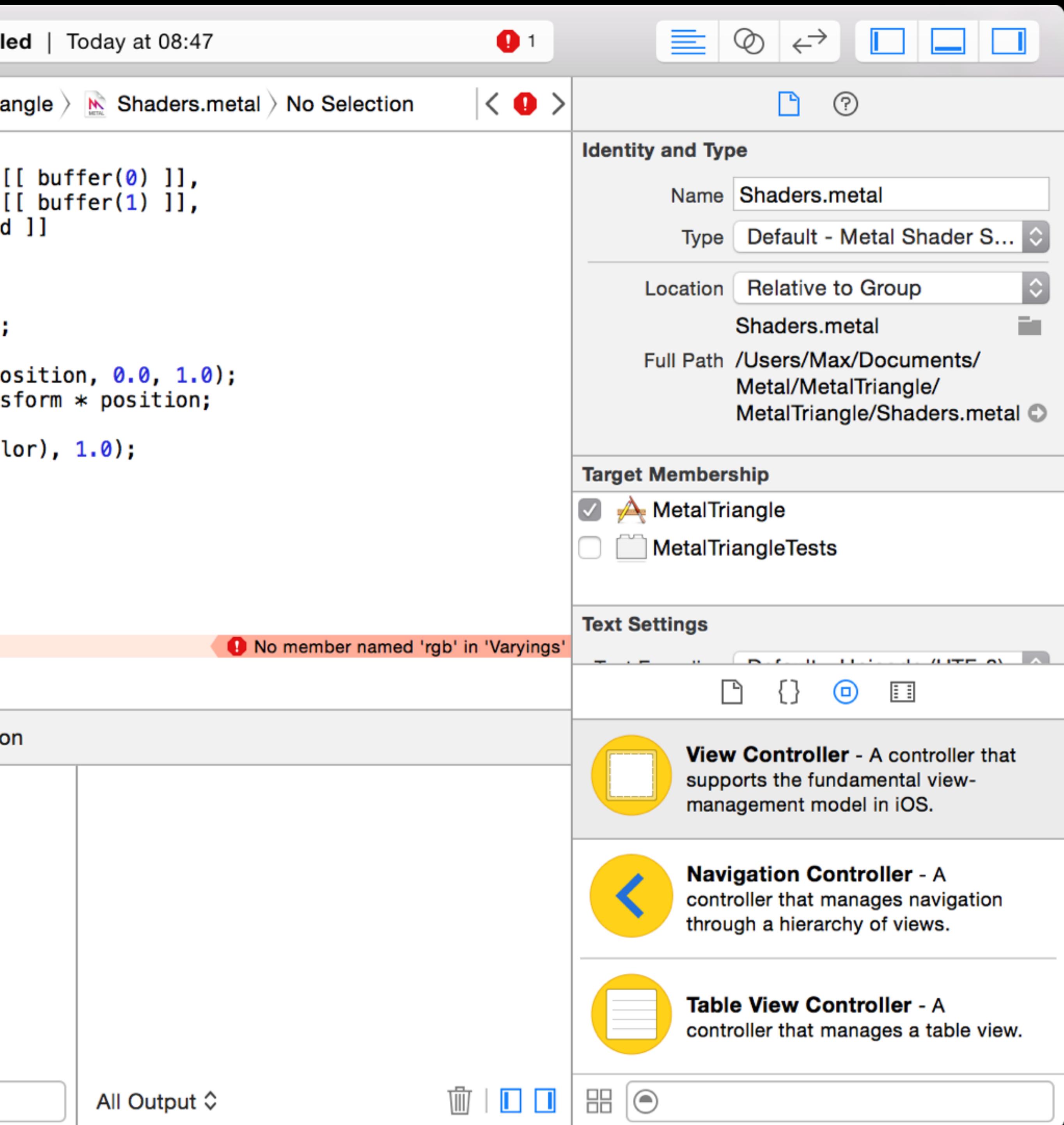

## GPU Frame Debugger

Inspect the state of the pipeline

Live edit shaders

View buffers and textures

Also works for OpenGL ES on iOS

 $\begin{array}{c} \bullet\bullet\bullet\end{array}$ 

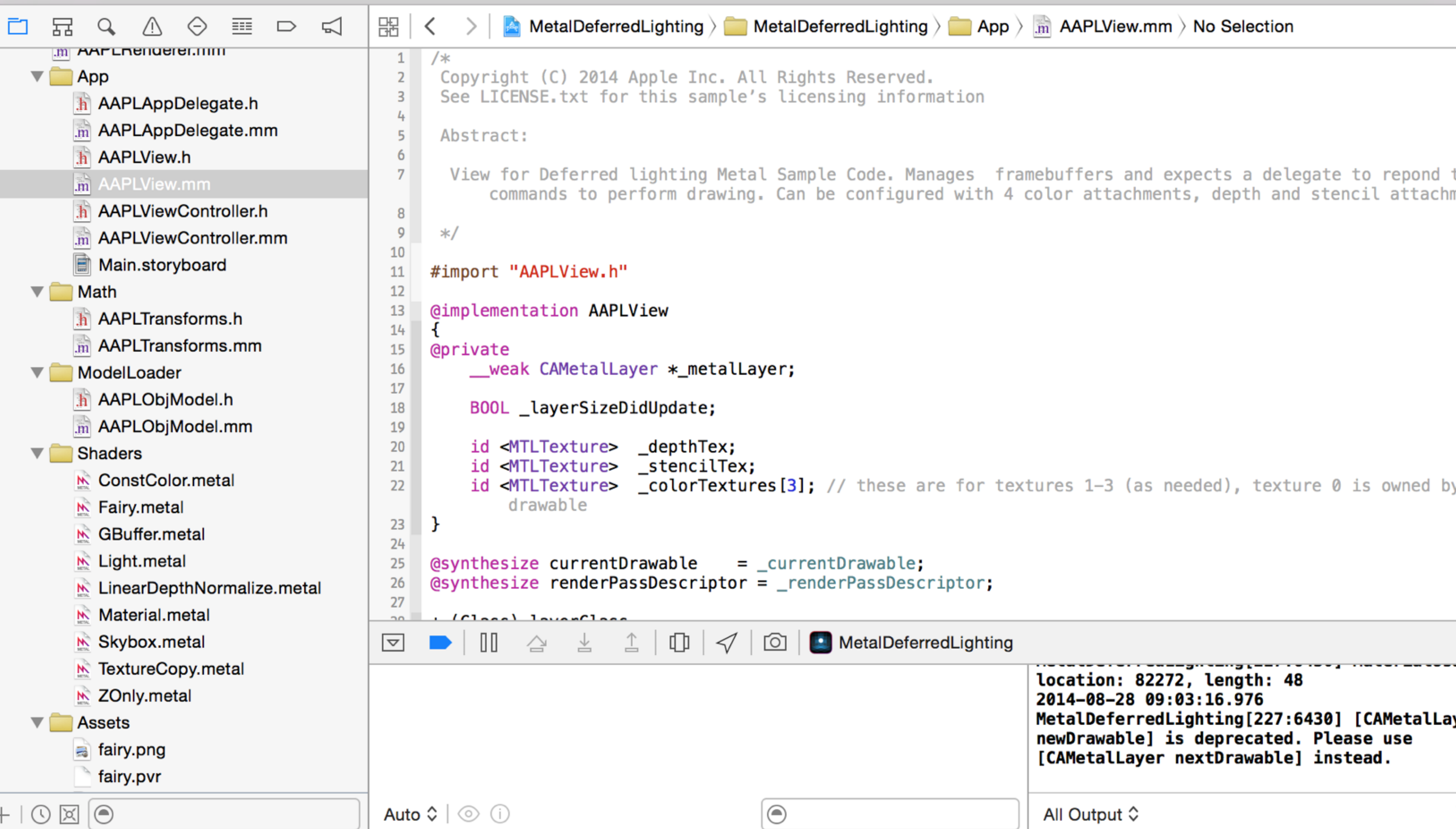

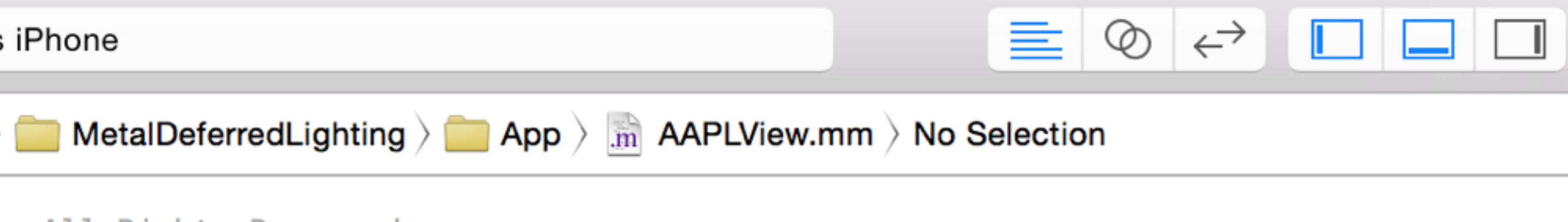

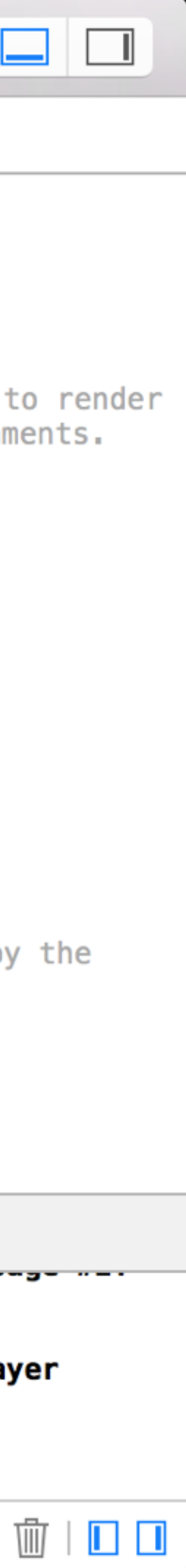

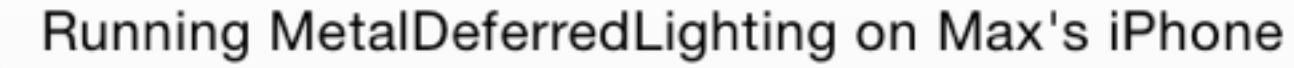

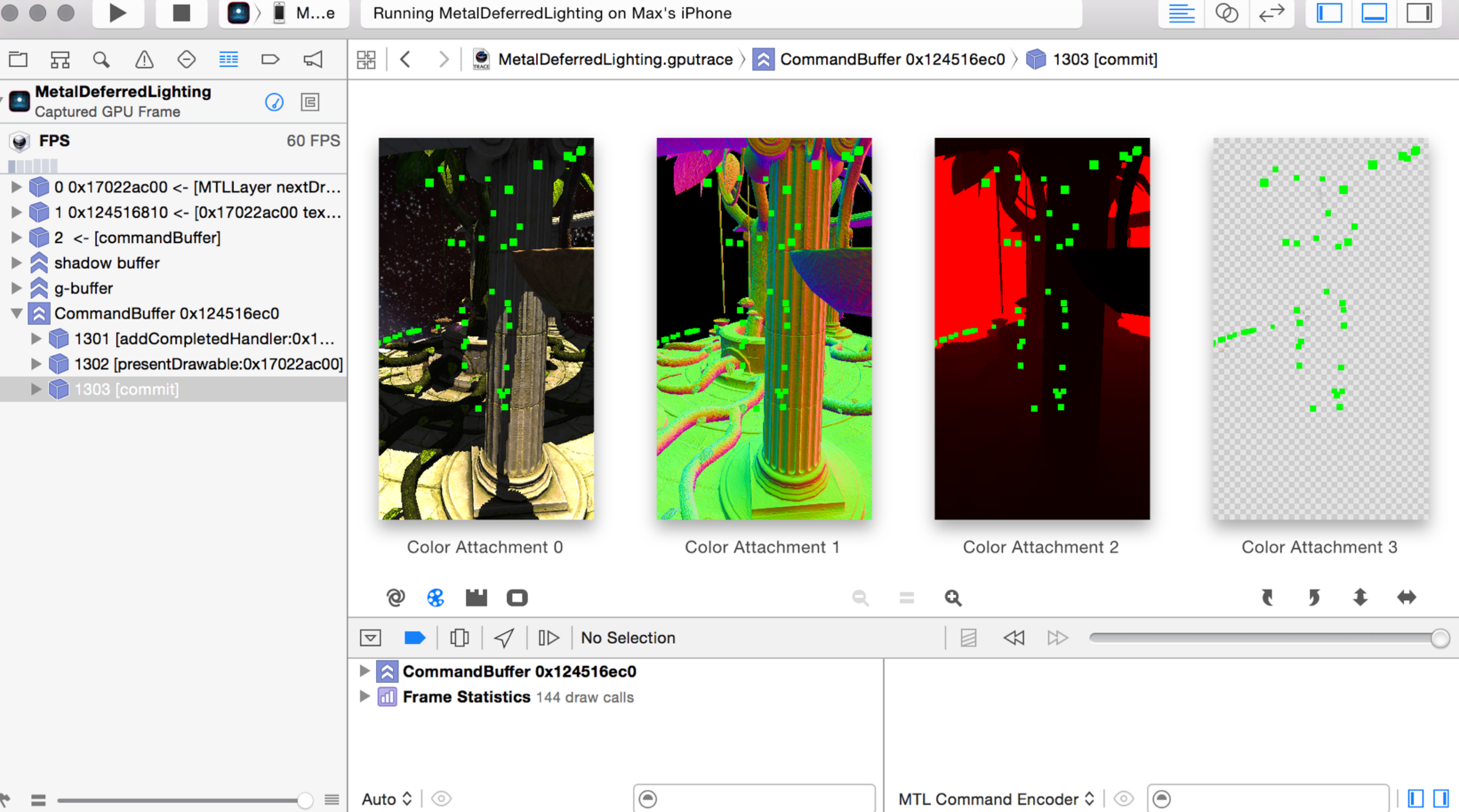

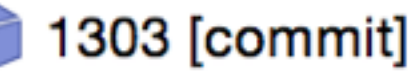

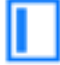

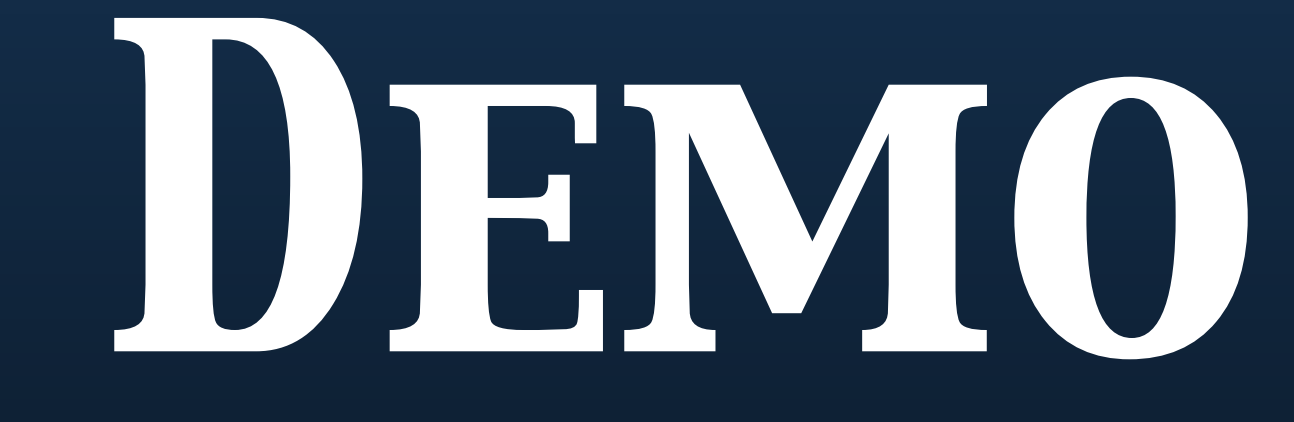

Metal vs OpenGL

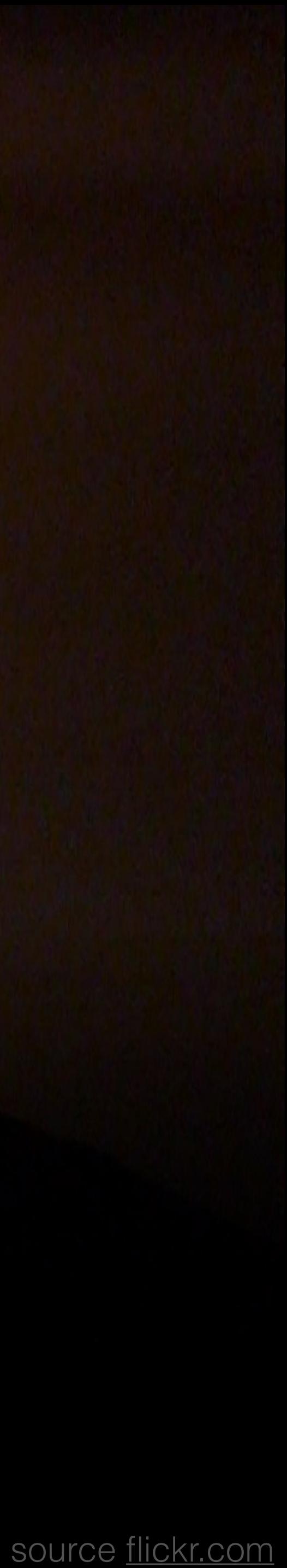

### OpenGL Problems

### State *validation* Buffer copies Runtime shader compilation Black screen

✓ done once at setup

✓ no copies, but programmer is responsible for synchronizing

✓ can be done at compile time

✗ random effects

### When to use Metal

Indirectly when using a 3D engine Unity, Unreal, (SpriteKit, SceneKit) Custom high-performance 3D engine Parallel computation No OpenCL, only alternative is misusing OpenGL

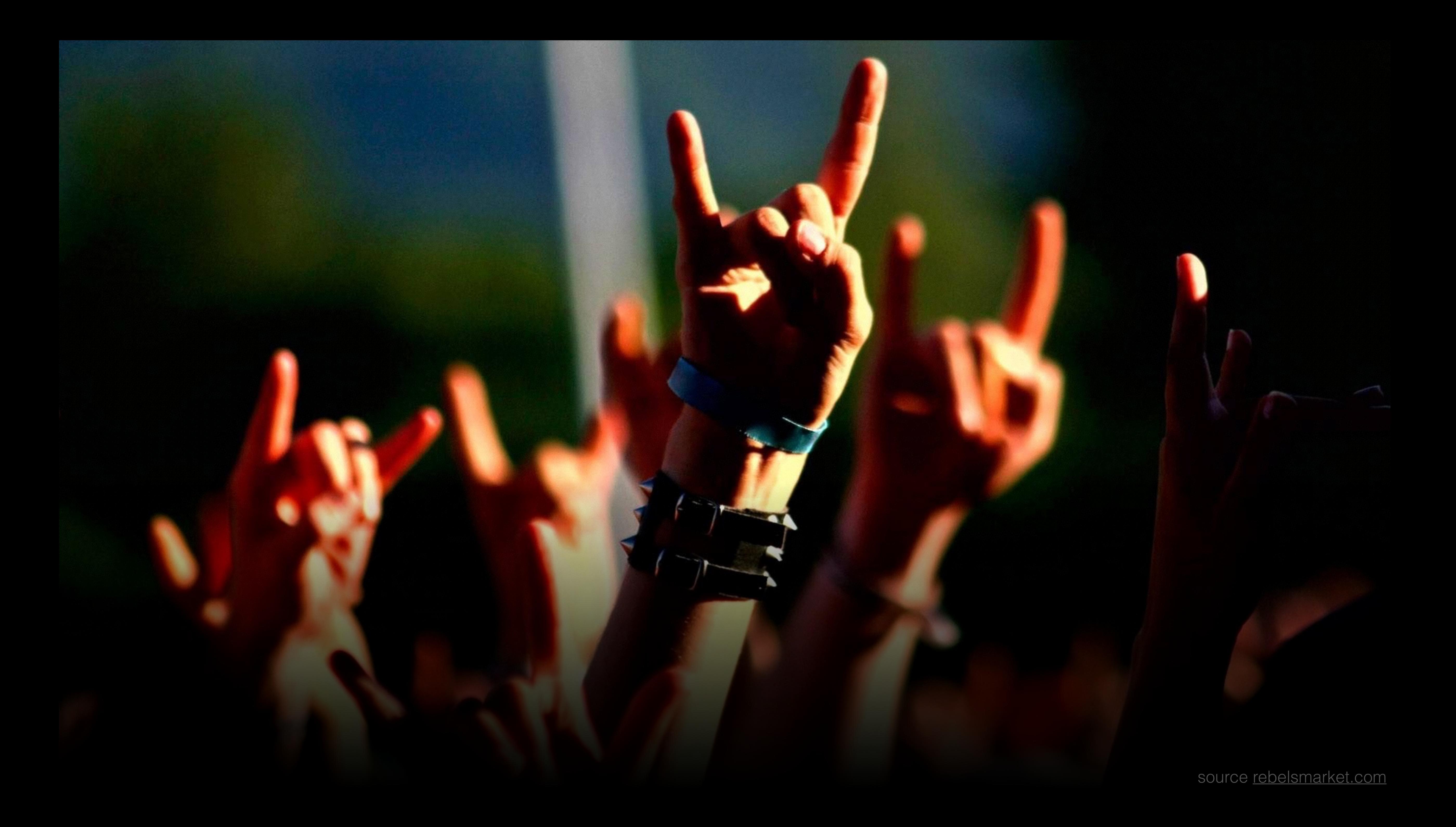